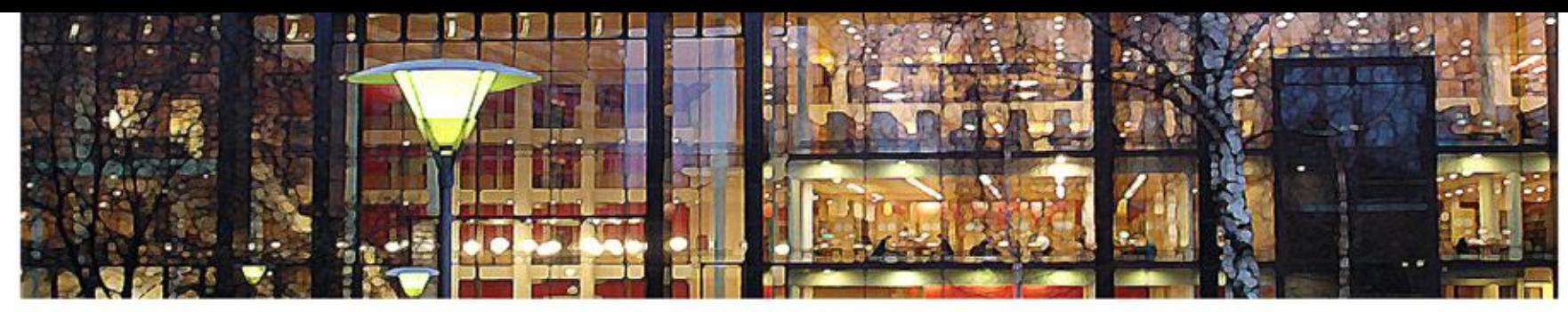

#### UiO: Universitetet i Oslo

# **OpenRefine**

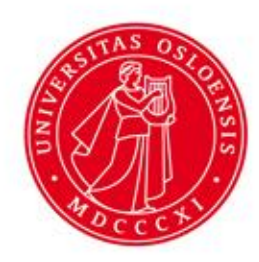

### **Hva er OpenRefine**

- Tidligere Google Refine
- Open Source verktøy
- Jobbe med uryddig data
- Rense data
- Endre format

#### **Importere data**

- Flere typer formater
- TSV (tab-separated values), CSV (commaseparated values), Excel, JSON (javascript object notation), XML, Google Spreadsheet

#### **Lage et prosjekt**

- Create Project
- Get Data from This Computer
- Choose Files

Prosjekter lagres automatisk mens du jobber med dem For å åpne eksisterende prosjekter velf 'Open' eller klik på OpenRefine ikonet øverst til venstre

• Prøv å importere en CSV fil

# **Layout**

- Layout som i Excel. Tabular format med rader og kolonner
- Endre kolonne navn og rearrengere kolonner
- Klikk på nedtrekks knappen i første kolonne der det står 'All'

### **Sortere data**

- Velg nedtrekks knappen ved kolonnen du ønsker å sortere og velg 'Sort'
- Sortering er ikke permanent og dataen kan endres tilbake til opprinnelig tilstand

• Sorter data på en kolonne

#### **Fasetter**

- Nyttig funksjon
- Tekst fasett
- http://127.0.0.1:3333/preferences

- Lag en fasett
- Endre navn på fasetten

## **Filtre:Regular expression & Booleans**

- Edit cells, Transform
- value.replace("Argentina", "ARG")
- if(value.contains("Argentina"),"ARG", value)
- value.match(/( $[ \wedge @ ] +$ ).\*/)[0]

#### **Importere fra URL**

- Importere fra URL
- http://folk.uio.no/ahmedmo/sloyd/letras.csv